Ein Bericht von Principled Technologies: Praktische Tests. Ergebnisse aus der Praxis.

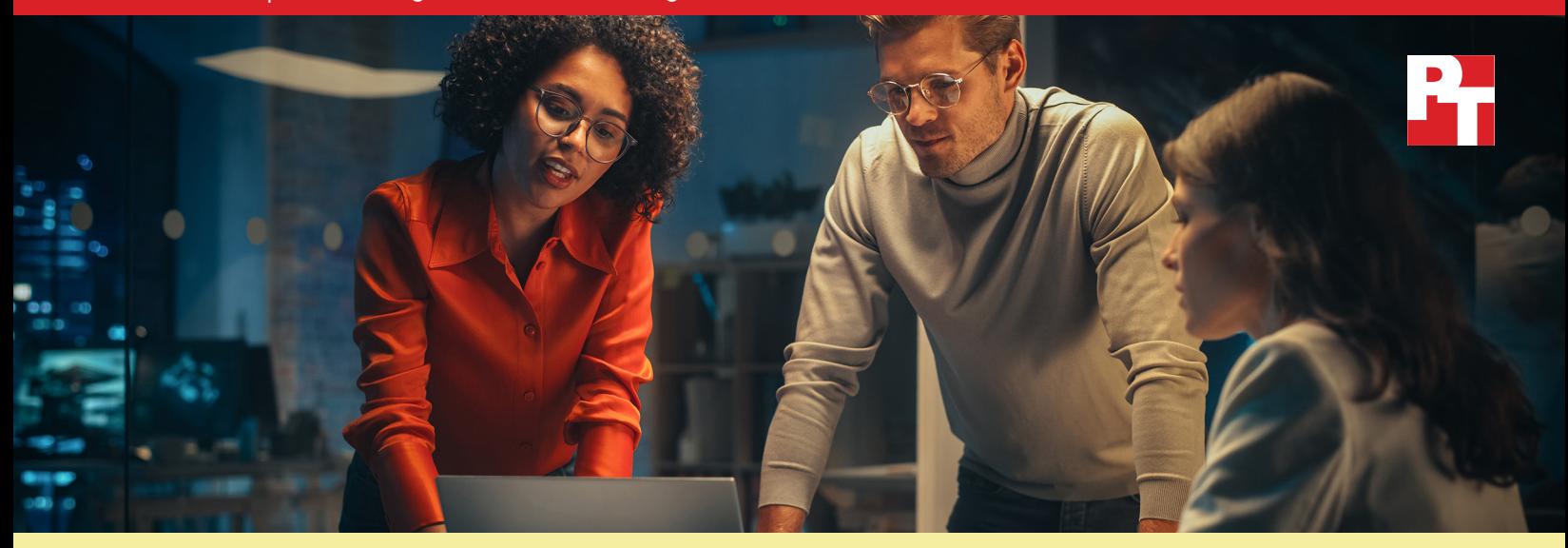

# Vereinfachen Sie die PC‑Verwaltung und sparen Sie IT‑Administrationszeit mit einem automatisierten Support‑Service

Unsere praktischen Tests haben gezeigt, dass die Automatisierungsfunktionen von Dell ProSupport Plus im Vergleich zu einem manuellen Ansatz viel Zeit sparen können

Verwaltungstools spielen eine wichtige Rolle bei der Überwachung und Unterstützung der PC-Flotte Ihres Unternehmens. Mit einer Lösung, die dazu beiträgt, den Zeitaufwand für Ihre IT-Mitarbeiter zu begrenzen, können Sie verhindern, dass sich die Administratoren mit sich wiederholenden Arbeiten aufhalten, so dass sie mehr Zeit für andere Aufgaben haben. Diese Zeitersparnis ermöglicht es den Administratoren, sich auf andere Aufgaben zu konzentrieren, z. B. schnelleren Endbenutzersupport oder die Erforschung neuer Lösungen für Ihr Unternehmen.

Unternehmen, die sich für den Serviceplan ProSupport Plus für PCs entscheiden – der 24/7-Support durch Experten, Deckung für Unfallschäden sowie proaktive und vorausschauende Warnmeldungen umfass[t1](#page-8-0)–, sind möglicherweise weniger vertraut mit den enthaltenen automatisierten und anpassbaren Funktionen, die IT-Administratoren nutzen können. IT-Administratoren müssen SupportAssist für Business-PCs einsetzen, um auf diese Funktionen zugreifen zu können. Wir haben einige dieser zusätzlichen PC-Verwaltungsfunktionen untersucht, den Zeitaufwand für die Erledigung von Aufgaben mit und ohne diese Funktionen verfolgt und berechnet, wie viel Zeit größere Unternehmen durch den Einsatz der in ProSupport Plus enthaltenen automatisierten Technologie sparen könnten. Wir haben festgestellt, dass die Verwendung von ProSupport Plus für wiederkehrende Verwaltungsaufgaben im Laufe eines Jahres den Zeitaufwand für die IT-Administration drastisch reduzieren kann.

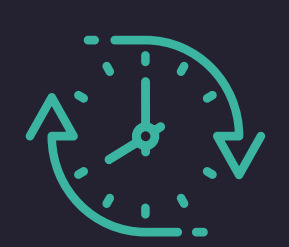

Sparen Sie bis zu 641 Stunden Verwaltungszeit pro Jahr

Bei wiederkehrenden Aufgaben für eine Flotte von 1000 Geräten\*

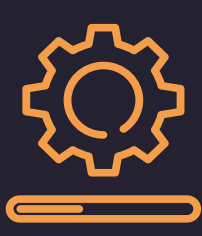

# Initiieren von Gerätetreiber- und Firmware-Updates für eine ganze Flotte

In nur 37 Sekunden

*\*im Vergleich zu einem manuellen Ansatz, basierend auf Daten, die aus praktischen Tests extrapoliert wurden*

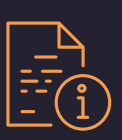

# In diesem Bericht:

## *Potenzielle Zeitersparnis für größere Organisationen*

*[Wie Zeiteinsparungen](#page-2-0)  [skaliert werden können](#page-2-0) [Ein genauerer Blick auf die Daten](#page-3-0)*

### *[Ergebnisse unseres Praxistests](#page-3-0)*

*[Vergleich](#page-4-0)  [wiederkehrender Aufgaben](#page-4-0)*

*[Verwendung](#page-5-0)  [benutzerdefinierter Skripte](#page-5-0)*

*[Laufende Scans](#page-6-0) [Bereitstellungszeiten](#page-7-0)*

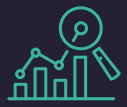

# Woher stammen

Unsere Hochrechnungen basieren auf Zeittests, die wir mit 10 Dell Latitude 5430-Notebooks durchgeführt haben: fünf mit ProSupport Plus und fünf ohne. Um zu diesen Schätzungen zu gelangen, haben wir die Anzahl der Aufgaben pro System mit 1000 multipliziert und dabei die Annahme berücksichtigt, dass ein Administrator die meisten Aufgaben monatlich durchführen würde. Die Ergebnisse würden je nach Häufigkeit der Aufgaben und Größe der Flotte variieren. Weitere Informationen zu den Testfällen, Bereitstellungszeiten und Aufgaben, die wir mit benutzerdefinierten Skripten automatisiert haben, finden Sie auf [Seite 5](#page-4-0).

Einen detaillierteren Einblick in unsere Berechnungen und Ergebnisse erhalten Sie im [wissenschaftlichen](#page-9-0)  [Hintergrund des Bericht.](#page-9-0)

# Potenzielle Zeitersparnis für eine Flotte von 1000 Geräten über ein Jahr

Die Verwaltung einer Flotte von Geräten ist kein leichtes Unterfangen. Während unvorhersehbare Probleme unweigerlich auftreten, müssen Administratoren auch wiederkehrende Aufgaben bewältigen, z. B. sicherstellen, dass die Geräte auf dem neuesten Stand sind und die Sicherheitsrichtlinien eingehalten werden. Ohne Verwaltungstools würde die Zeit, die ein Administrator für ein einzelnes Gerät aufwendet, mit zunehmender Anzahl von Geräten nur noch weiter steigen – bei einer großen Anzahl von Geräten würde sich diese Zeit schnell vervielfachen.

In einer Umgebung mit ProSupport Plus und SupportAssist können Administratoren jedoch viele dieser Aufgaben automatisieren und/oder sie über die Cloud-Konsole auf die gesamte Flotte anwenden. Auf der Grundlage unserer Tests gehen wir davon aus, dass viele der Aufgaben nur wenig oder gar keine Zeit des Administrators in Anspruch nehmen würden. Wie Abbildung 1 zeigt, könnte ein Unternehmen mit 1000 Geräten mit ProSupport Plus 641 Stunden pro Jahr für wiederkehrende Verwaltungsaufgaben einsparen – das sind mehr als 80 Arbeitstage!

Einen genaueren Überblick über die Zeiten und Aufgaben, die in dieser Schätzung enthalten sind, finden Sie auf [Seite 4.](#page-3-0)

### diese Zahlen? Geschätzte Gesamtzeit für die Erledigung wiederkehrender Aufgaben (hh:mm) (1000-Geräte-Flotte, pro Jahr, niedriger ist besser)

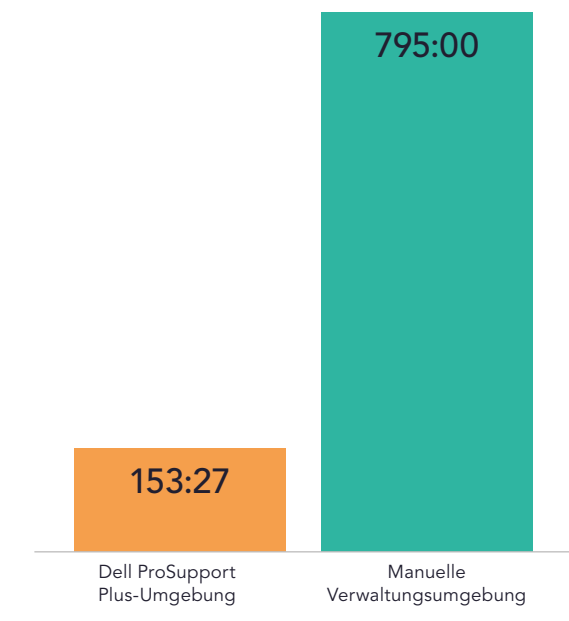

Abbildung 1: Geschätzte Gesamtzeit in Stunden und Minuten für die Erledigung wiederkehrender Aufgaben bei einer Flotte von 1000 Geräten über ein Jahr. Weniger Zeit ist besser. Quelle: Principled Technologies.

<span id="page-2-0"></span>Wie Abbildung 2 zeigt, sind die Zeiteinsparungen nicht auf Unternehmen mit genau 1000 Geräten beschränkt. Obwohl wir davon ausgehen, dass die Zeitersparnis mit zunehmender Anzahl von Geräten steigt, können nach unseren Schätzungen mit 10, 50, 250 und 500 Geräten auch kleinere Flotten die IT-Administrationszeit mit ProSupport Plus reduzieren. Wenn Sie mehr über diese Berechnungen erfahren möchten, lesen Sie den [wissenschaftlichen Hintergrund des Berichts.](#page-9-0).

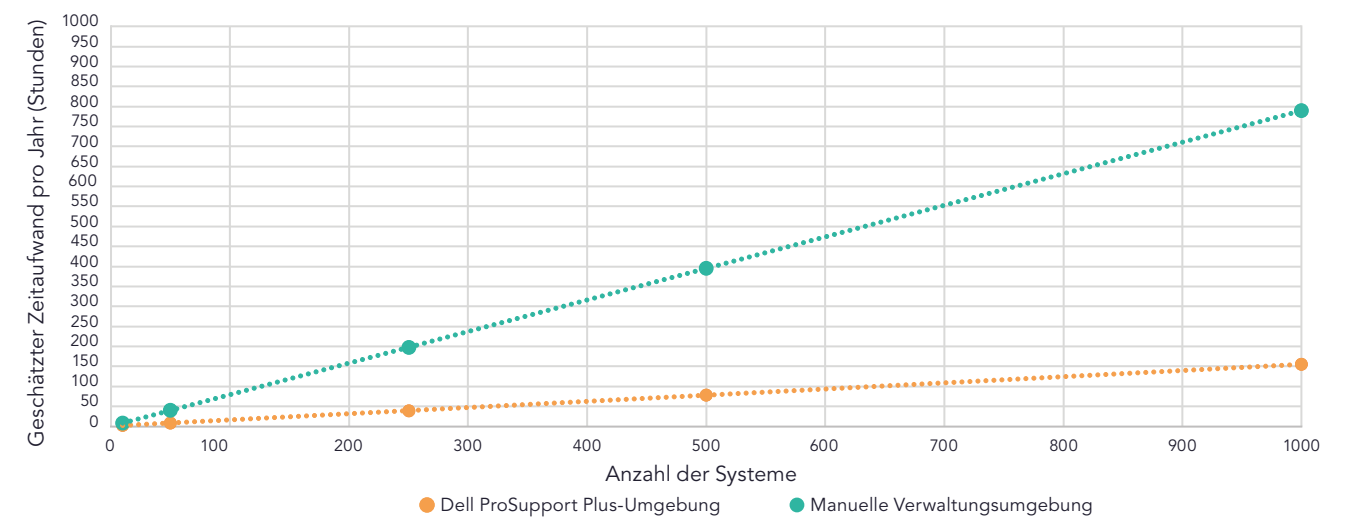

Geschätzter Zeitaufwand für wiederkehrende Aufgaben bei steigender Anzahl von Geräten (niedriger ist besser)

Während IT-Administratoren bei einem manuellen Ansatz mehr als 795 Stunden oder 99 Arbeitstage pro Jahr benötigen, um diese wiederkehrenden Verwaltungsaufgaben für eine Flotte von 1000 Geräten zu erledigen, kann ProSupport Plus diesen Zeitaufwand mit nur 153 Stunden pro Jahr auf einen Bruchteil reduzieren. Mit automatisierten, flottenübergreifenden Funktionen und individueller Systemüberwachung kann ProSupport Plus Unternehmen helfen, IT-Zeit zu sparen - bei größeren Flotten kann diese Zeitersparnis drastisch ausfallen.

# Über ProSupport Plus mit SupportAssist-Technologie

Die Dell SupportAssist-Technologie sammelt und liefert Daten für die Managementund Automatisierungsfunktionen von ProSupport Plus. Administratoren können PC-Flotten-Telemetrie und -Einblicke sowie die Verwaltung ihrer PC-Flotte in TechDirect, dem Self-Service-Portal von Dell, einsehen. Diese Studie konzentriert sich auf die Funktionen, die Administratoren erhalten können, wenn sie SupportAssist für Business-PCs in TechDirect einsetzen und mit diesem verbinden.

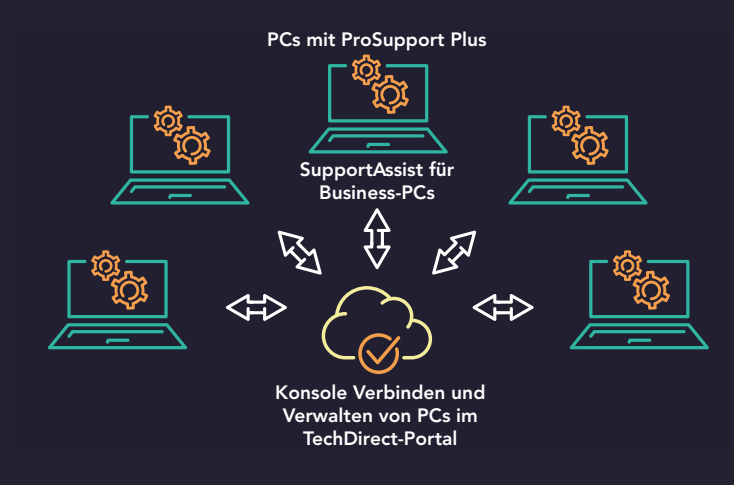

Abbildung 3: Die Beziehung zwischen ProSupport Plus, SupportAssist und TechDirect in unserem Test. Quelle: Principled Technologies.

Abbildung 2: Geschätzte Gesamtzeit (in Stunden) für die Erledigung wiederkehrender Aufgaben im Laufe eines Jahres bei unterschiedlicher Größe des Geräteparks. Weniger Zeit ist besser. Quelle: Principled Technologies.

<span id="page-3-0"></span>Auf Seite 2 zeigen wir die geschätzte Gesamtzeit für die Erledigung wiederkehrender Verwaltungsaufgaben im Laufe eines Jahres. In Tabelle 1 sind die von uns einbezogenen Aufgaben aufgeführt, die einen Administrator bei der Verwaltung von Aktualisierungen, der Erfassung von Gesundheitsdaten und der Behebung von nicht konformen Systemen widerspiegeln. Um diese Arbeit mit ProSupport Plus mit SupportAssist zu erledigen, würde ein Administrator regelmäßig On-Demand-Scans durchführen und automatische Funktionen nutzen. Um eine ähnliche Arbeit mit einem manuellen Verwaltungsansatz zu erledigen, würde der Administrator für jede Aufgabe viel Zeit aufwenden, wie Tabelle 1 zeigt. Wir haben diese Hochrechnungen auf der Grundlage unserer praktischen Tests vorgenommen – erfahren Sie mehr über unsere Tests und die Aufgaben, die wir gemessen haben, [siehe Seite 5.](#page-4-0)

Tabelle 1: Geschätzte Verwaltungszeit in Stunden und Minuten, um wiederkehrende Aufgaben für eine Flotte von 1000 Geräten über ein Jahr zu erledigen. Weniger Zeit ist besser. Quelle: Principled Technologies.

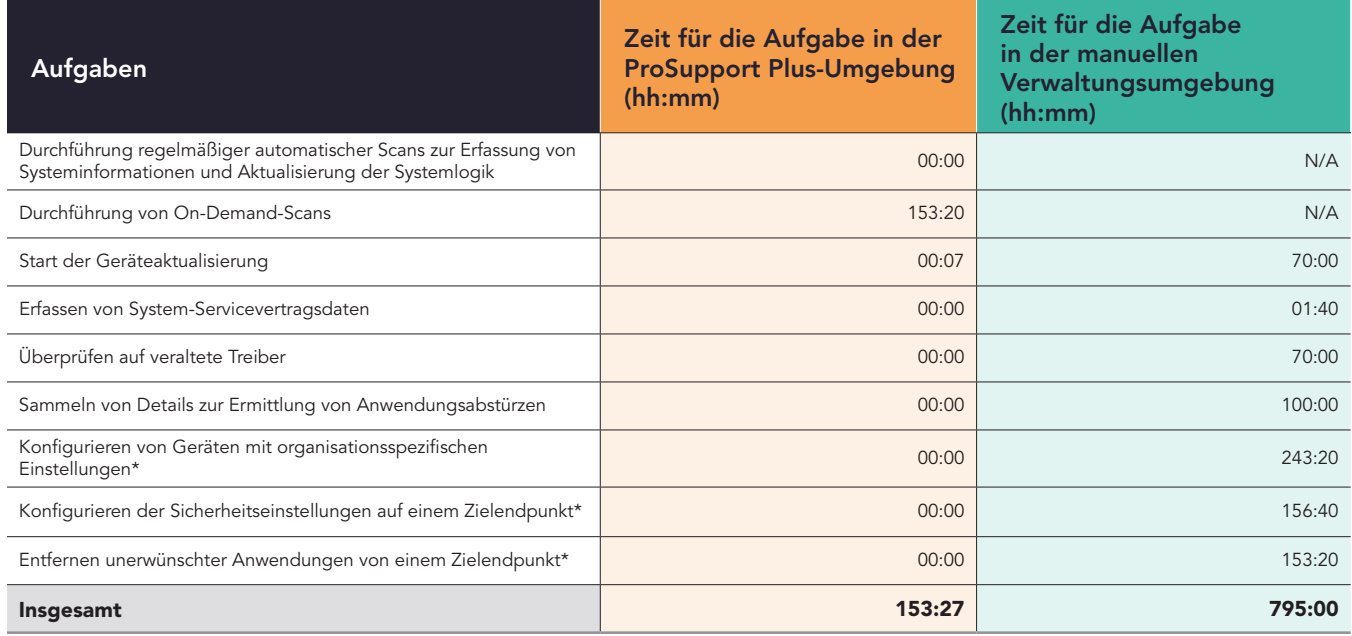

\*Unser Team entwickelte benutzerdefinierte Skripte, um diese Aufgaben mithilfe der Funktion Behebungsregeln zu automatisieren. Nachdem ein Administrator das Skript in den Bereich Verbinden und Verwalten der Konsole hochgeladen hat, wird es automatisch ausgeführt. Wir rechnen also damit, dass es keine Zeit kostet. Wir gehen davon aus, dass ein Unternehmen, das ProSupport Plus verwendet, auch benutzerdefinierte Skripte entwickeln wird.

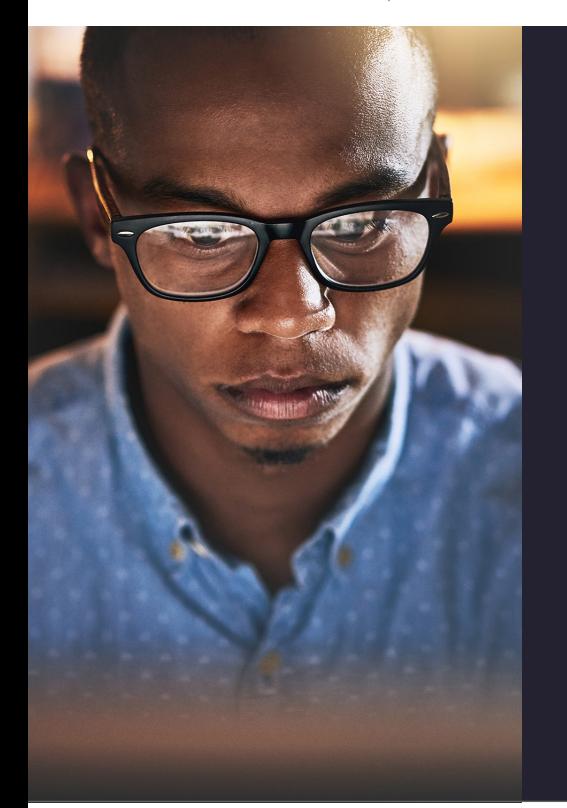

# Unsere praktische Erfahrung

Um die potenziellen Zeiteinsparungen für eine Flotte von 1000 Geräten zu ermitteln, haben wir zunächst Tests mit 10 Dell Latitude 5430-Laptops durchgeführt – die ersten fünf mit ProSupport Plus, die anderen fünf ohne. Bei der Untersuchung wiederkehrender Aufgaben im Fuhrparkmanagement stellten wir fest, dass die Möglichkeit, einen Fuhrpark zu überwachen und Aufgaben mit ProSupport Plus zu automatisieren, den IT-Administratoren Zeit sparen kann. Wir stellten die Verbindung über die Dell SupportAssist-Technologie her und verwalteten die fünf Systeme über die Dell TechDirect-Konsole per Fernzugriff mit ProSupport Plus. Unsere Administratoren konnten Aufgaben wie Treiber- und Firmware-Updates durchführen, indem sie diese Updates über Agenten, die sie auf jedem System installierten, an die gesamte Flotte weiterleiteten.

Darüber hinaus konnten wir feststellen, dass ProSupport Plus mit seinen integrierten Scan-Funktionen detaillierte Einblicke in die Geräteflotten bietet, die ein manueller Verwaltungsansatz nicht leisten kann. Und unsere Administratoren brauchten nur wenig Zeit – weniger als 15 Minuten – um SupportAssist für Business-PCs auf unserer Flotte von fünf Geräten einzurichten und bereitzustellen.

<span id="page-4-0"></span>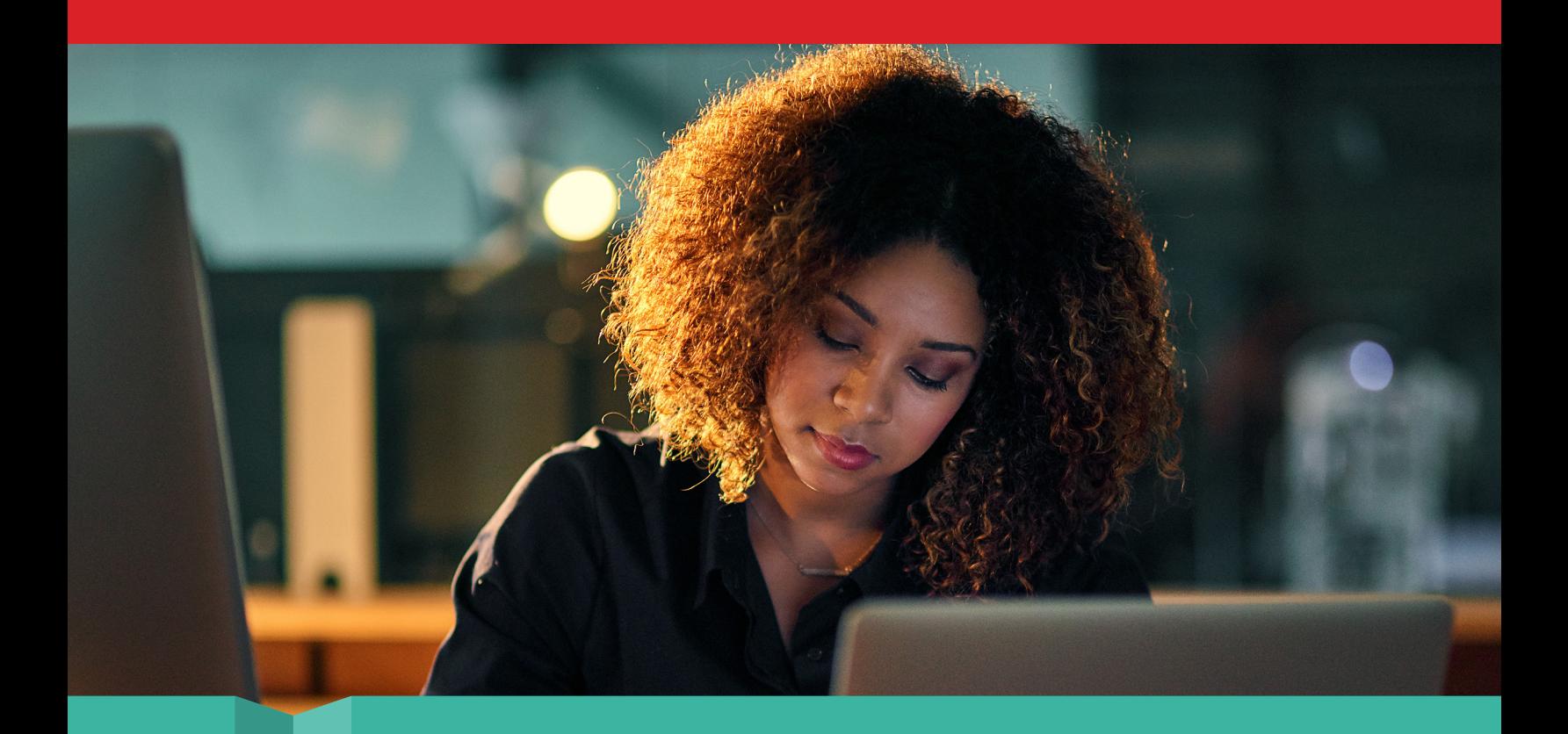

![](_page_4_Picture_1.jpeg)

Vergleich von wiederkehrenden Aufgaben: Nutzung Integrierter Funktionen und benutzerdefinierter Skriptfunktionen

In unserem ersten Vergleich haben wir vier wiederkehrende Verwaltungsaufgaben auf den fünf Geräten mit über SupportAssist angeschlossenem ProSupport Plus und auf den fünf Geräten ohne dieses Programm gemessen. Bei der letzteren, manuellen Methode verband sich unser Administrator per Fernzugriff mit jedem Zielsystem, ohne Automatisierungsskripte oder Toolunterstützung. Wir stellten fest, dass jede der vier Aufgaben über 20 Sekunden pro Gerät dauerte. Wenn Ihr Unternehmen viele Geräte unterstützt, würde sich der Zeitaufwand für die Durchführung dieser Aufgaben bei einem manuellen Ansatz schnell summieren.

Im Gegensatz dazu haben wir festgestellt, dass SupportAssist für Business-PCs drei dieser vier wiederkehrenden Aufgaben vollständig automatisiert hat, so dass IT-Administratoren weder Zeit noch Energie für diese Aufgaben aufwenden müssen. Für die vierte Aufgabe, das Einleiten von Geräteaktualisierungen, benötigte der Administrator weniger als eine Minute (nur 37 Sekunden). Bei dieser Aufgabe gibt es einen kleinen Unterschied zwischen den beiden Ansätzen: Beim ProSupport Plus-Ansatz plant der Administrator die Aktualisierung, während er sie beim manuellen Ansatz in diesem Moment auslöst.

Beim ProSupport Plus-Ansatz wählt der Administrator die gewünschten Updates aus (in unseren Tests haben wir die Schaltfläche "Alle auswählen" verwendet) und einen Klick auf "Aktualisieren" durchgeführt, woraufhin die Dell-Software Updates für alle Systeme plant, die dieses Update benötigen. Die Software umfasst standardmäßig alle Systeme in der Flotte, so dass die Administratoren keine bestimmten Systeme auswählen müssen. (Wenn Administratoren einzelne Systeme auswählen und andere ausschließen möchten, würde dies mehr Zeit erfordern) Wir haben dies an einer Flotte von nur fünf Geräten getestet, aber für Administratoren, die Aktualisierungen für eine ganze Flotte durchführen, sollte das Einleiten des Aktualisierungsprozesses für eine beliebige Anzahl von Geräten die gleiche Zeit in Anspruch nehmen. Da eine große Geräteflotte unweigerlich viele Geräte hat, die jeden Monat aktualisiert werden müssen, ist es für die IT-Abteilung ein Segen, wenn sie Updates für die gesamte Flotte schnell starten kann. Durch diese Zeitersparnis könnte ProSupport Plus die Bandbreite und die Ressourcen des Administrators für andere Aufgaben freisetzen.

<span id="page-5-0"></span>Da in dieser Studie die Zeitersparnis aus Sicht des IT-Administrators untersucht wird, beziehen sich die für diese Aufgabe angegebenen Zeiten ausschließlich auf die Zeit, die der Administrator benötigt, um die Aktualisierungen zu initiieren; die Zeit, die für die Installation der Aktualisierung auf dem System benötigt wird, ist darin nicht enthalten. Wir haben nicht getestet, wie lange die Installation auf dem System dauert, da die für die Installation benötigte Zeit je nach Gerät, Netzwerkverbindung und Synchronisierungshäufigkeit stark variieren kann.

Tabelle 2: Verwaltungszeit in Minuten und Sekunden für die Erledigung von Routineaufgaben in der Umgebung mit manuellem Ansatz und in der ProSupport Plus-Umgebung. Weniger Zeit ist besser. Quelle: Principled Technologies.

![](_page_5_Picture_197.jpeg)

\*Diese Aufgaben sind automatisiert, so dass wir sie als nicht verwaltungsaufwändig einstufen.

IT-Administratoren können auch eine Kombination aus ProSupport Plus und benutzerdefinierten Skripten verwenden, um Prozesse weiter zu automatisieren, z. B. die Verteilung von unternehmensspezifischen Compliance-Einstellungen. Bei diesem Vergleich schrieben unsere Entwickler Skripte und führten sie über die Konsole aus, um sie automatisch an die gesamte Flotte zu verteilen.

In Tabelle 3 ist die Zeit angegeben, die für die Erledigung der Aufgaben mit Skripten im Vergleich zur manuellen Erledigung benötigt wurde. Während unsere Skripte ProSupport Plus in die Lage versetzten, diese Konfigurationen ohne zusätzlichen Verwaltungsaufwand anzuwenden, erforderte ein manueller Ansatz mehrere Minuten pro Gerät. Wie bei den vorangegangenen Aufgaben und wie in Abbildung 2 dargestellt, würde diese Zeit nur mit mehr Geräten steigen. Auch diese Zeiten berücksichtigen nicht die potenziellen Schwierigkeiten und Produktivitätsverluste, die durch die Koordinierung der Ausfallzeiten mit dem Endnutzer entstehen.

Tabelle 3: Administrationszeit in Minuten und Sekunden für die Durchführung von Routinekonfigurationsaufgaben mit Skripten in der ProSupport Plus-Umgebung im Vergleich zur manuellen Ausführung der Aufgaben. Weniger Zeit ist besser. Quelle: Principled Technologies.

![](_page_5_Picture_198.jpeg)

\*Als einmalige Aufgabe während der Bereitstellung haben unsere Entwickler fünf Stunden pro Skript geschrieben. Der Prozess ist jedoch nicht überall gleich; die Zeiten können in Ihrem Unternehmen variieren. Sobald der Administrator das Skript in die Konsole von TechDirect hochgeladen hat, kann es automatisch ausgeführt werden. Wir rechnen also damit, dass es keine Zeit kostet.

Unabhängig davon, ob IT-Administratoren erwartete Aufgaben von ihrer To-Do-Liste abhaken oder sich um auftauchende Probleme kümmern, kann das Flottenmanagement eine große zeitliche Belastung darstellen. Unsere praktischen Testergebnisse zeigen, dass ProSupport Plus mit automatisierten, flottenübergreifenden Aufgaben und der Möglichkeit, Skripte auszuführen, um Prozesse weiter zu rationalisieren, die Zeit, die Administratoren für die Verwaltung einer Geräteflotte benötigen, erheblich reduzieren kann.

<span id="page-6-0"></span>![](_page_6_Picture_0.jpeg)

![](_page_6_Picture_1.jpeg)

Laufende Scans: Erhalten Sie automatisierte, detaillierte Ansichten zur Rationalisierung von Systemprüfungen

ProSupport Plus vereinfacht nicht nur die Systemverwaltungsaufgaben, sondern ermöglicht es Administratoren auch, den Zustand und die Funktion von Geräten zu überwachen. IT-Administratoren können sowohl automatische als auch bedarfsgesteuerte Scans durchführen, die nach Hardwareproblemen suchen und Gerätedaten sammeln. Die automatische Überprüfung wird regelmäßig durchgeführt, um mögliche Probleme zu erkennen. Ein Administrator kann einen On-Demand-Scan auslösen, um von Benutzern gemeldete Probleme mit einem einzelnen Gerät zu untersuchen oder um nach Systemaktualisierungen zu suchen.

Wie Tabelle 4 zeigt, benötigte der automatische Scan keine Verwaltungszeit, und der On-Demand-Scan benötigte weniger als eine Minute, um auf einem einzelnen Gerät zu starten.

Tabelle 4: Verwaltungszeit in Minuten und Sekunden für die Durchführung von Scans in der ProSupport Plus-Umgebung. Quelle: Principled Technologies.

![](_page_6_Picture_73.jpeg)

\*SupportAssist für Business-PCs scannt alle Geräte standardmäßig wöchentlich – obwohl Unternehmen diese Kadenz anpassen können – und wir zählen diese Aufgabe daher als keine Zeit für einen Administrator.

<span id="page-7-0"></span>![](_page_7_Picture_0.jpeg)

![](_page_7_Picture_1.jpeg)

Bereitstellung: Realisierung von Managementfunktionen in wenigen Minuten

Während die Zeitersparnis bei wiederkehrenden Aufgaben ein großer Vorteil sein kann, muss bei der Wahl einer Verwaltungslösung auch der Bereitstellungsprozess berücksichtigt werden: Sind die Rüstzeiten zu lang? Überwiegt der Zeitaufwand für die Bereitstellung der Lösung die potenzielle Zeitersparnis im Nachhinein? Bei ProSupport Plus lautet die Antwort auf beide Fragen "Nein" Bei unseren praktischen Tests haben wir weniger als 15 Minuten für die Einrichtung und Bereitstellung benötigt. Wir meldeten uns an und konfigurierten unsere Umgebung in der Konsole Verbinden und Verwalten von PCs von TechDirect und erstellten dann ein Bereitstellungspaket, das wir auf unsere Flotte von fünf Geräten anwendeten. Admins könnten andere Tools integrieren, um den Bereitstellungsprozess weiter zu automatisieren und so möglicherweise mehr Zeit zu sparen, aber wir haben den Agenten manuell installiert.

Tabelle 5 zeigt die einzelnen Schritte und die Zeit, die unser IT-Administrator zur Durchführung der einzelnen Einrichtungsaufgaben für die ProSupport Plus-Umgebung benötigte. Wie lange dieser Prozess bei einer größeren Flotte dauern könnte, erfahren Sie im [wissenschaftlichen Hintergrund des Berichts](#page-9-0).

Tabelle 5: Administrationszeit in Minuten und Sekunden für die Durchführung von Verteilungsaufgaben in der getesteten ProSupport Plus-Umgebung. Quelle: Principled Technologies.

![](_page_7_Picture_102.jpeg)

Mit minimalen Einrichtungs- und Bereitstellungszeiten können Unternehmen von zeitsparenden Funktionen und eingehenden Scans profitieren, ohne dass sie dafür umfangreiche IT-Ressourcen aufwenden müssen.

![](_page_8_Picture_0.jpeg)

# Fazit

Die Verwendung von ProSupport Plus mit SupportAssist für Business-PCs zur Verwaltung und Überwachung kann sowohl für IT-Administratoren als auch für Ihr Unternehmen ein Segen sein: IT-Administratoren müssen weniger Zeit für sich wiederholende Aufgaben aufwenden, und Ihr Unternehmen profitiert von den frei werdenden IT-Ressourcen, die für andere Aufgaben eingesetzt werden können.

Wir haben verschiedene Verwaltungs- und Überwachungsfunktionen von ProSupport Plus untersucht, darunter benutzerdefinierte Skripte, automatische Scans und Aktualisierungsfunktionen. Wir haben beispielsweise festgestellt, dass wir mit ProSupport Plus Geräte- und Treiberaktualisierungen für eine Flotte in nur 37 Sekunden einleiten konnten. Dank dieser Zeitersparnis haben IT-Administratoren mehr Zeit für die Erforschung und Optimierung neuer Technologien für Ihr Unternehmen.

Die Extrapolation unserer Ergebnisse zeigt, dass Ihr Unternehmen mit ProSupport Plus erhebliche Zeiteinsparungen erzielen kann, die mit der Größe Ihrer Flotte skalieren - bis zu 641 Stunden Verwaltungszeit pro Jahr für eine Flotte von 1000 Geräten (im Vergleich zu einem manuellen Ansatz). Mit dieser Zeitersparnis könnten IT-Administratoren mehr Kapazitäten haben, um Ihren Mitarbeitern technischen Support zu bieten, wichtige Hardware zu warten, andere Mitglieder ihrer Abteilung zu beraten und sich über Sicherheitsverfahren auf dem Laufenden zu halten.

Die Verwaltung und Überwachung kann eine anspruchsvolle Aufgabe sein, aber mit minimalen Einrichtungszeiten, hilfreichen Überwachungsfunktionen und potenziell erheblichen Zeiteinsparungen kann ProSupport Plus dazu beitragen, die IT-Belastung zu verringern.

Weitere Informationen finden Sie unter [ProSupport Suite für PCs](http://dell.com/prosupportsuiteforpcs)

<span id="page-8-0"></span><sup>1.</sup> Dell, "Support for Business PCs", Zugriff am 11. Juli 2023, [https://www.dell.com/en-us/dt/services/support-deployment-technologies/support-assist-for-PCs.htm.](https://www.dell.com/en-us/dt/services/support-deployment-technologies/support-assist-for-PCs.htm)

# <span id="page-9-0"></span>Wissenschaftlicher Hintergrund des Berichts

In diesem Abschnitt führen wir unsere vollständigen Ergebnisse auf und beschreiben die Lösungen, die wir getestet haben, sowie unsere Testmethoden.

Wir haben unsere praktischen Tests am 28. Juni 2023 abgeschlossen. Während der Prüfung haben wir die geeigneten Hardware- und Softwarekonfigurationen ermittelt und die verfügbaren Updates installiert. Die Ergebnisse in diesem Bericht beziehen sich auf Konfigurationen, die wir am 26. Mai 2023 oder früher abgeschlossen haben. Es ist unvermeidlich, dass diese Konfigurationen nicht die neuesten Versionen darstellen, die zum Zeitpunkt des Erscheinens dieses Berichts verfügbar sind.

# Unsere Ergebnisse

Weitere Informationen über die Berechnung der Gewinne in diesem Bericht finden Sie unter [http://facts.pt/calculating-and-highlighting-wins.](https://facts.pt/calculating-and-highlighting-wins) Wenn wir nichts anderes angeben, haben wir uns an die in diesem Dokument dargelegten Regeln und Grundsätze gehalten.

Wir haben alle Aufgaben für ProSupport Plus und für die manuelle Umgebung mit einem, drei und fünf Geräten gemessen.

Bei den Aufgaben für die gesamte Flotte haben wir jede Aufgabe dreimal gemessen und den Mittelwert angegeben. Für die Aufgaben jedes Systems wurde die Linie der besten Anpassung unter Verwendung der Mediane von einem, drei und fünf Geräten berechnet. Anhand dieser Regressionsanalyse haben wir einen gerätebezogenen Koeffizienten für jede Aufgabe festgelegt. Tabelle 6 zeigt die Zeit, die für die Erledigung von Aufgaben mit ProSupport Plus benötigt wurde, und Tabelle 7 zeigt die Zeit, die für die Erledigung von Aufgaben mit einem manuellen Verwaltungsansatz benötigt wurde. Tabelle 8 fasst die Daten der Tabellen 6 und 7 zusammen. In den drei Tabellen bezieht sich eine Zelle, die "00:00" oder "0,0" enthält, auf eine automatisierte Aufgabe, die keine Verwaltungszeit in Anspruch nimmt, während sich "N/A" auf Zeiten bezieht, die entweder nicht auf die Umgebung oder unsere Berechnungen zutreffen. Beachten Sie, dass es sich bei den Zeiten für die skriptgesteuerten Aufgaben um Schätzungen handelt: Unsere Entwickler brauchten etwa 5 Stunden pro Skript, aber diese Zeit kann je nach Unternehmen und Person variieren.

Um mehr über die einzelnen Aufgaben zu erfahren, [siehe Seite 18.](#page-17-0)

Tabelle 6: Mittlere Zeit in Sekunden für die Erledigung jeder Aufgabe mit ProSupport Plus.

![](_page_10_Picture_326.jpeg)

Tabelle 7: Mittlere Zeit (in Sekunden) für die Erledigung jeder Aufgabe bei manuellem Vorgehen.

![](_page_11_Picture_327.jpeg)

Tabelle 8: Zusammenfassung der für jede Aufgabe berechneten Zeiten in Minuten und Sekunden für die Erledigung jeder Aufgabe (auf die Sekunde genau).

![](_page_12_Picture_316.jpeg)

# Schätzungen für eine Flotte von 1000 Geräten über ein Jahr

### Strukturierung unserer Analyse

Wir haben die folgenden Überlegungen angestellt, um die Schätzungen für eine Flotte von 1000 Geräten auf ein Jahr hochzurechnen:

- Reproduzierbarkeit: Einmalige Aufgaben im Vergleich zu wiederkehrenden Aufgaben
- Für die gesamte Flotte im Vergleich zu für jedes System: Ob ein Administrator eine Aufgabe auf allen Systemen oder nur auf einem System erledigen kann
- Häufigkeit: Wie oft ein Verwalter eine Aufgabe in einem Jahr erledigen würde

Wir haben uns bei unserer Analyse auf wiederkehrende Aufgaben konzentriert und nicht auf Aufgaben, die ein Administrator nur einmal ausführt. Im Folgenden geben wir jedoch die Zeit für die Einrichtung der gesamten Lösung an, einschließlich der geschätzten Zeit für die Einrichtung von SupportAssist für Business-PCs für 1000 einzelne Geräte ohne Toolunterstützung. Wir gehen davon aus, dass die meisten Unternehmen Skripte verwenden werden, um die Agenten in ihrer Flotte einzusetzen.

Um unsere Schätzung zu erstellen, haben wir die folgenden Schritte durchgeführt:

- Wir haben praktische Tests durchgeführt (siehe Tabellen 6 bis 8) und unsere Ergebnisse als Grundlage für unsere Berechnungen verwendet.
- Für die Aufgaben pro System haben wir jede Aufgabe mit der Anzahl der Systeme multipliziert. (Beachten Sie, dass für alle flottenweiten Aufgaben die Zeit pro System 0 ist.)
- Sowohl für die Aufgaben pro System als auch für die flottenweiten Aufgaben haben wir jede einzelne Aufgabe mit der Häufigkeit multipliziert, mit der wir erwarten, dass ein Administrator diese Aufgabe pro Jahr erledigen würde. Siehe Tabelle 9 zur Überprüfung unserer Annahmen.
	- y Wir gingen von einem 4-Jahres-Lebenszyklus für PC-Aktualisierungen aus, wobei die Administratoren jedes Jahr ein Viertel der Systeme einsetzen.

# Frequenztabelle

Tabelle 9 zeigt die Häufigkeit und die relevanten Details für jede Aufgabe in unserer jährlichen Schätzung für 1000 Geräte, und die Häufigkeitsannahme zeigt die von uns verwendeten Multiplikatoren.

Hier sind die Werte, die wir für die einzelnen Häufigkeiten in Häufigkeiten pro Jahr verwendet haben:

- Einmal: 1
- Einmal mit Wartung: 1,25
- Automatisiert: 0
- Monatlich: 12
- Einmal pro Aktualisierung (ein Viertel der PCs wird jedes Jahr ersetzt): 0,25

Tabelle 9: Häufigkeit und relevante Details für die Aufgaben, die wir in unserer jährlichen 1000-Geräte-Schätzung berücksichtigt haben. Quelle: Principled Technologies.

![](_page_13_Picture_283.jpeg)

![](_page_14_Picture_271.jpeg)

# Unsere extrapolierten Ergebnisse

Schließlich haben wir unsere 1000-Geräte-Schätzung für jede Aufgabe anhand der folgenden Berechnungen erstellt:

- 1000 Systemzeit pro Jahr für Aufgaben der gesamten Flotte = Aufgabenzeit \* Anzahl der Vorkommnisse pro Jahr
- 1000 Systemzeit pro Jahr für jedes System = Aufgabenzeit \* Anzahl der Vorkommnisse pro Jahr \* Anzahl der Systeme

Um die Gesamtzahl der wiederkehrenden Aufgaben zu erhalten, haben wir die 1000 Geräte pro Jahr für jede wiederkehrende Aufgabe addiert. Um die Gesamtzahl für alle drei Aufgabentypen (Bereitstellung, Skripterstellung und wiederkehrende Aufgaben) zu ermitteln, folgten wir denselben Grundsätzen, die wir oben dargelegt haben.

Tabelle 10: Geschätzte Verwaltungszeit in Stunden und Minuten, um wiederkehrende Aufgaben für eine Flotte von 1000 Geräten über ein Jahr zu erledigen. Weniger Zeit ist besser.

![](_page_14_Picture_272.jpeg)

Tabelle 11: Geschätzte Administrationszeit in Stunden und Minuten für die Erledigung aller von uns untersuchten Aufgaben für eine Flotte von 1000 Geräten über ein Jahr hinweg, einschließlich Bereitstellung, Skriptentwicklung und wiederkehrender Aufgaben. Weniger Zeit ist besser.

![](_page_14_Picture_273.jpeg)

# Schätzung der Anzahl anderer Geräte

Mit denselben Methoden haben wir die Zeiten für andere Gerätezahlen unter denselben Frequenzannahmen berechnet. Im Folgenden finden Sie Tabellen und visuelle Darstellungen unserer Berechnungen.

Tabelle 12: Geschätzte Gesamtzeit (in Stunden und Minuten) für die Erledigung wiederkehrender Aufgaben über ein Jahr bei unterschiedlichen Flottengrößen. Weniger Zeit ist besser.

![](_page_15_Picture_178.jpeg)

#### Geschätzter Zeitaufwand für wiederkehrende Aufgaben bei steigender Anzahl von Geräten (niedriger ist besser)

![](_page_15_Figure_5.jpeg)

Abbildung 4: Geschätzte Gesamtzeit (in Stunden) für die Erledigung wiederkehrender Aufgaben über ein Jahr bei unterschiedlichen Flottengrößen. Weniger Zeit ist besser. Quelle: Principled Technologies.

Tabelle 13: Geschätzte Gesamtzeit in Stunden und Minuten für die Erledigung aller von uns untersuchten Aufgaben bei einer Flotte von 1000 Geräten über ein Jahr hinweg. Weniger Zeit ist besser.

![](_page_16_Picture_171.jpeg)

### Geschätzter Zeitaufwand für alle Aufgaben bei steigender Anzahl der Geräte (niedriger ist besser)

![](_page_16_Figure_3.jpeg)

Abbildung 5: Geschätzte Gesamtzeit in Stunden für die Durchführung aller untersuchten Aufgaben für eine Flotte von 1000 Geräten über ein Jahr hinweg, einschließlich Bereitstellung, Skriptentwicklung und wiederkehrender Aufgaben. Quelle: Principled Technologies.

# <span id="page-17-0"></span>Details zu jeder Aufgabe

# Aufgaben bei der Bereitstellung

Die folgenden Punkte sind nur ProSupport Plus-Aufgaben und werden für die Einrichtung der ProSupport Plus-Umgebung benötigt. Sie sind nicht in den wiederkehrenden Zeiten enthalten. Wie sich diese Zahlen auf die Schätzungen für eine Flotte auswirken, ist den Tabellen 10 und 11 zu entnehmen.

#### Erstellung eines TechDirect-Kontos und Abschluss der Erstanmeldung (nur ProSupport Plus-Umgebung)

Die Erstellung dieses Kontos erfolgt nur einmal.

#### Erstellen des Verteilungspakets in der Konsole Verbinden und Verwalten von PCs (nur ProSupport Plus-Umgebung)

Für diese Aufgabe haben wir eine ausführbare Datei erstellt, um den SupportAssist für Business-PCs-Agenten zu installieren. Der Download enthält den Sicherheitsagenten (Dell Trusted Device). Wir haben dieses Installationspaket verwendet, um den SupportAssist für Business-PCs-Agenten auf unseren Testsystemen zu installieren. Anmerkung: SupportAssist wurde auf allen unseren Laptops vorinstalliert und ist unabhängig von SupportAssist für Business-PCs.

### Installation von SupportAssist für Business-PCs auf jedem Laptop (nur ProSupport Plus-Umgebung)

Für diese Aufgabe haben wir das Bereitstellungspaket manuell auf jedem Zielcomputer installiert. Wir haben für diese Aufgabe kein Tool verwendet, obwohl Dell Administratoren die Möglichkeit bietet, ein .msi-Installationsprogramm für die toolgestützte Installation zu verwenden. Nach der Installation von TechDirect haben wir zwei Tage gewartet, bis das Gerät in der Konsole angezeigt wurde und die ersten Scans abgeschlossen waren.

Für die Häufigkeit beinhaltet diese Analyse die Installation der Software auf allen 1000 Systemen innerhalb eines Jahres.

# Skripting-Aufgaben

#### ProSupport Plus Scripting-Aufgaben

Unsere Skriptaufgaben nutzen die Funktion Behebungsregeln der Konsole Verbinden und Verwalten von PCs. Diese Funktionalität ermöglicht es uns, unsere Umgebung an die Einstellungen unserer Organisation anzupassen. Wir stellen diese Skripte als Proof-of-Concept zur Verfügung, um zu zeigen, was mit dem TechDirect-Tool möglich ist. Alle Skripte finden Sie am Ende dieses Dokuments. Alle Skripte werden nach einem Zeitplan ausgeführt, der in der Konsole Verbinden und Verwalten von PCs festgelegt wird. Wir haben einen Tagesplan verwendet.

Um diese Aufgabe zu erfüllen, haben wir selbstsignierte PowerShell-Skripte entwickelt, um Einstellungen zu ändern oder Anwendungen von unseren Zielgeräten zu entfernen. Jede Aufgabe umfasste ein oder mehrere Erkennungs- und Abhilfeskripte. Um den Code zu vereinfachen, werden einige Einstellungen in verschiedenen Skripten behandelt. Obwohl die Entwicklungszeit von Team zu Team variiert, haben wir für diese Skripte 5 Stunden Entwicklungszeit veranschlagt. Unser Team hat die Entwicklung in weniger als dieser Zeit abgeschlossen. Da alle Skripte geändert und gewartet werden müssen, haben wir unsere Skripterstellungszeiten um 25 % aufgestockt, um die Wartungskosten zu berücksichtigen.

Jedes Skript muss mit einem Zertifikat signiert werden. In unseren Tests verwenden wir ein selbstsigniertes Zertifikat, andere Organisationen würden jedoch Zertifikate von vertrauenswürdigen Zertifizierungsstellen verwenden. Daher geben wir die Zeit für die Installation des selbstsignierten Zertifikats auf unseren Endpunkten nicht an.

Jede der Skriptaufgaben entspricht einer wiederkehrenden Aufgabe. In der ProSupport Plus-Umgebung ist nach dem Hochladen des Skripts keine wiederkehrende Aktion erforderlich.

#### Skripting und Implementierung eines Skripts für Organisationseinstellungen

Um die Verwaltung der Organisationseinstellungen zu simulieren, nahm unser Skript die folgenden Änderungen an den Einstellungen unserer Geräte vor:

- Im Startmenü angezeigte personalisierte Werbung deaktivieren
- Im Startmenü angezeigte vorgeschlagene Inhalte deaktivieren
- Werbe-ID-basierte Personalisierung deaktivieren
- Storage Sense aktivieren

#### Skripting und Implementierung eines Skripts für Sicherheitseinstellungen

Um die Verwaltung der Sicherheitseinstellungen zu simulieren, nahm unser Skript die folgenden Änderungen an den Einstellungen unserer Geräte vor:

- Entwicklermodus deaktivieren
- Aktivieren von Viren- und Bedrohungs-Scans oder Echtzeitschutz
- Firewall einschalten

#### Skripting und Implementierung eines Skripts zum Entfernen von Anwendungen

Um die Verwaltung einer Liste von Anwendungen auf der schwarzen Liste zu simulieren, hat unser Skript die folgenden Anwendungen erkannt und von unseren Geräten entfernt:

- Microsoft 3D Viewer
- Microsoft MSPaint
- Microsoft Skype
- Microsoft Mail und Kalender
- Microsoft Clipchamp

# Wiederkehrende Aufgaben

Für die ProSupport Plus-Umgebung haben wir alle Aufgaben von der webbasierten Konsole Verbinden und Verwalten von PCs in TechDirect aus erledigt. In der manuellen Verwaltungsumgebung haben wir alle Aufgaben erledigt, indem wir uns über das Remote Desktop Protocol (RDP) mit jedem Zielsystem verbunden haben, um jede Aufgabe einzeln zu erledigen.

In der ProSupport Plus-Umgebung waren nur für die folgenden Aufgaben Eingaben des Administrators erforderlich:

- Durchführung von On-Demand-Scans
- Start der Geräteaktualisierung

Alle anderen wiederkehrenden Aufgaben in unserer ProSupport Plus-Umgebung wurden automatisiert.

Die folgenden Aufgaben entsprechen den Skripts, die wir in ProSupport Plus hochgeladen haben:

- Konfigurieren von Geräten mit organisationsspezifischen Einstellungen
- Konfigurieren von Sicherheitseinstellungen auf einem Zielendpunkt
- Entfernen unerwünschter Anwendungen von einem Zielendpunkt

#### Durchführung eines regelmäßigen automatischen Scans (nur ProSupport Plus-Umgebung)

Während des geplanten Scans sammelt SupportAssist Telemetriedaten, die in der Konsole Verbinden und Verwalten von PCs angezeigt werden.

#### Durchführung von On-Demand-Scans (nur ProSupport Plus-Umgebung)

Wir schließen den On-Demand-Scan ein, weil Administratoren manchmal Daten außerhalb der typischen wöchentlichen Suche erfassen müssen. Unsere Analyse geht davon aus, dass ein Administrator diese Aufgabe einmal pro Monat und System erledigt. Dies ist nicht für alle Umgebungen erforderlich.

#### Start der Geräteaktualisierung

Diese Aufgabe erfordert sowohl für die ProSupport Plus-Umgebung als auch für die manuelle Umgebung Administratormaßnahmen. Um die Häufigkeit zu ermitteln, gingen wir davon aus, dass ein Administrator dies monatlich durchführt, basierend auf dem Aktualisierungsplan auf der Website von Dell: [https://www.dell.com/support/kbdoc/en-us/000197092/dell-drivers-and-downloads-update-release-schedule.](https://www.dell.com/support/kbdoc/en-us/000197092/dell-drivers-and-downloads-update-release-schedul)

In der ProSupport Plus-Umgebung führt der Administrator diese Aktion für die gesamte Flotte auf einmal durch. Sie wählen die Updates aus, die sie bereitstellen möchten, und SupportAssist aktualisiert alle Geräte, die diese Updates benötigen.

In der manuellen Verwaltungsumgebung führt der Administrator diese Aufgabe aus, indem er die Geräteaktualisierungen in Windows Update startet.

#### Erfassen von System-Servicevertragsdaten

Diese Aufgabe ist in der ProSupport Plus-Umgebung automatisiert. In der manuellen Verwaltungsumgebung führt der Administrator diese Aufgabe aus, indem er das Service-Tag des Geräts aufzeichnet und dann die Vertragsinformationen des Geräts auf der Dell-Website überprüft. Um die Häufigkeit zu gewährleisten, wird diese Aufgabe einmal pro PC-Aktualisierung ausgeführt.

#### Überprüfen auf veraltete Treiber

Diese Aufgabe ist in der ProSupport Plus-Umgebung automatisiert. In der manuellen Verwaltungsumgebung führt der Administrator diese Aufgabe aus, indem er die Treiber überprüft, die Windows Update als aktualisierungsbedürftig identifiziert. Dies geschieht monatlich gemäß dem Aktualisierungsplan von Dell.

#### Sammeln von Details zur Ermittlung von Anwendungsabstürzen

Diese Aufgabe ist in der ProSupport Plus-Umgebung automatisiert. In der manuellen Verwaltungsumgebung führt der Administrator diese Aufgabe aus, indem er eine Fernverbindung zum Zielgerät herstellt und die Ereignisanzeige öffnet.

# Informationen zur Systemkonfiguration

Tabelle 14: Detaillierte Informationen über die von uns getesteten Systeme.

![](_page_19_Picture_170.jpeg)

![](_page_20_Picture_59.jpeg)

# Wie wir getestet haben

# Zeitsteuerungsaufgaben in der ProSupport Plus-Umgebung

Bei unseren Tests haben wir zwei verschiedene Methoden zur Verwaltung von Systemflotten untersucht: eine mit ProSupport Plus und die andere mit einem manuellen Ansatz ohne Toolunterstützung. In der manuellen Verwaltungsumgebung verband sich unser Administrator per Fernzugriff mit jedem System, um die Aufgaben zu erledigen.

Für die Verwaltung von ProSupport Plus haben wir die folgenden Methoden verwendet:

- Latitude 5430 mit einem aktiven ProSupport Plus-Anspruch
- SupportAssist für Business-PCs mit dem Sicherheitsagenten
- TechDirect und die Konsole Verbinden und Verwalten von PCs

Die Konsole Verbinden und Verwalten von PCs ist eine über das Internet zugängliche Benutzeroberfläche, mit der wir angeschlossene Systeme ansteuern können. Angeschlossene Systeme erfordern Folgendes:

- SupportAssist für Business-PCs Agent installiert
- ProSupport Plus-Anspruch
- Internetverbindung

In jeder Umgebung wurden fünf Latitude 5430-Laptops verwendet, insgesamt also 10 Laptops. Anhand dieser PCs schätzten wir die Zeit, die pro Jahr eingespart werden kann, wenn man die ProSupport Plus-Verwaltungstools verwendet, anstatt dieselben Aufgaben manuell auszuführen.

# Einrichtung eines Kontos bei TechDirect und erstmalige Anmeldung

- 1. Starten Sie den Timer, und navigieren Sie zu techdirect.dell.com.
- 2. Klicken Sie auf Registrieren bei Dell.com.
- 3. Geben Sie die erforderlichen Informationen ein, klicken Sie auf Konto erstellen und verifizieren Sie die E-Mail-Adresse des Benutzers, indem Sie auf den Link von Dell klicken.
- 4. Kehren Sie zu techdirect.dell.com zurück, und schließen Sie die Anmeldung mit der E-Mail ab, die Sie für die Registrierung Ihres Kontos verwendet haben.
- 5. Navigieren Sie zu<https://techdirect.dell.com/> und melden Sie sich mit Ihrem neuen Konto an.
- 6. Stoppen Sie den Timer.

### Erstellen des Bereitstellungspakets in der Konsole Verbinden und Verwalten von PCs

- 1. Navigieren Sie zu techdirect.dell.com, und melden Sie sich mit dem Administratorkonto an. Navigieren Sie zu PC-Flotte verwalten.
- 2. Starten Sie den Timer, und klicken Sie auf Einrichten und Verbinden.
- 3. Lassen Sie im Konfigurationsassistenten das Standardbetriebssystem ausgewählt und markieren Sie Sicherheitsagenten einschließen (Dell Trusted Device).
- 4. Wählen Sie unter Allgemeines die folgenden Optionen:
	- Automatische Aktualisierung von SupportAssist
	- Schließen Sie Software-Informationen in die gesammelten Daten ein
	- Schließen Sie Informationen zur Identifizierung ein
	- Schließen Sie Empfehlungen für intelligente PC-Updates ein
- 5. Wählen Sie unter Planen Sie Ihre Scans und Optimierungen die folgenden Optionen:
	- Planen Sie Ihre Scans und Optimierungen
	- Scannen von Treibern und Downloads
	- Wöchentlich
	- Hardware-Scan:
		- Scans zur Systemoptimierung durchführen
		- Alle Systemoptimierungs-Scans ausgewählt lassen
		- Als Häufigkeit wählen Sie Wöchentlich
	- Zur Durchführung von Systemoptimierungs-Scans:
		- Dateien bereinigen
		- Leistung abstimmen
		- Netzwerk optimieren
		- Viren und Malware entfernen
- Für Frequenz:
	- Wöchentlich
	- Automatische Systemoptimierungen
	- Zeitbereich (optional) nicht markieren
	- Lassen Sie Scans im Hintergrund ausführen unmarkiert
- Automatische Systemoptimierungen
- Standardeinstellungen für Benutzerinteraktion belassen (nur für Endbenutzer)
- 6. Klicken Sie auf Speichern und dann auf Weiter.
- 7. Klicken Sie auf Herunterladen und dann auf Weiter.
- 8. Führen Sie am Download-Speicherort das Tool SupportAssistExtractorsx64.exe aus, um das Bereitstellungspaket zu exportieren.
- 9. Führen Sie unter SupportAssistExtractor die Datei SupportAssistx64.exe aus.
- 10. Klicken Sie in Bereitstellungspaket-Manager auf Weiter.
- 11. Wählen Sie auf dem Bildschirm Einstellungen die Option Neue Verteilung erstellen und geben Sie als Gruppenname den Wert Group01 ein. Klicken Sie auf Weiter.
- 12. Klicken Sie auf Weiter.
- 13. Geben Sie für Bereitstellungsschlüssel den Wert Dep1& ein und klicken Sie auf Weiter.
- 14. Wählen Sie einen Speicherort für das Bereitstellungspaket und klicken Sie auf Weiter.
- 15. Klicken Sie auf Beenden und halten Sie den Timer an.

### Installation von SupportAssist für Business-PCs auf jedem Laptop

- 1. Starten Sie den Timer, und melden Sie sich mit RDP beim ersten System an.
- 2. Kopieren Sie das Bereitstellungspaket auf das System, und installieren Sie den SupportAssist-Agenten:

```
"<path_of_SupportAssistx64.exe_file>\SupportAssistx64.exe" TRANSFORMS="<path_of_mst_file>\
SupportAssistConfig.mst" DEPLOYMENTKEY="$DEPKEY1 "
```
3. Wenn die Installation abgeschlossen ist, installieren Sie den Sicherheitsagenten:

```
msiexec /i "C:\Users\Administrator\Desktop\ResourceManagerv1\DellTrustedDevice\
DellTrustedDevice-5.4.164.msi" /qn
```
- 4. Stoppen Sie den Timer, wenn die Installation abgeschlossen ist.
- 5. Wiederholen Sie die Schritte 1 bis 4 an allen Geräten und notieren Sie die Zeit für ein Gerät, drei Geräte und fünf Geräte.

### Durchführung von On-Demand-Scans

- 1. Navigieren Sie zu techdirect.dell.com, melden Sie sich mit dem Administratorkonto an und navigieren Sie zu PC-Flotte verwalten.
- 2. Starten Sie den Timer, öffnen Sie das Menü Verbinden und Verwalten von PCs und klicken Sie um das Anlageninventar zu öffnen.
- 3. Für das erste System klicken Sie auf das Service-Tag.
- 4. Wählen Sie Empfehlungen und Treiber und Downloads abrufen.
- 5. Klicken Sie auf Task ausführen, und halten Sie den Timer an.
- 6. Wiederholen Sie die Schritte 1 bis 5 für alle Geräte und erfassen Sie die Zeit für ein Gerät, drei Geräte und fünf Geräte.

### Start der Geräteaktualisierung

- 1. Navigieren Sie zu techdirect.dell.com, melden Sie sich mit dem Administratorkonto an und navigieren Sie zu PC-Flotte verwalten.
- 2. Starten Sie den Timer und wählen Sie unter Verwalten die Option Empfehlungen.
- 3. Wählen Sie unter Treiber und Downloads die Option Updates anzeigen.
- 4. Aktivieren Sie oben links das Kontrollkästchen Alle auswählen.
- 5. Klicken Sie auf Aktualisieren und stoppen Sie den Timer.

# Zeitsteuerungsaufgaben in der manuellen Umgebung

## Start der Geräteaktualisierung

- 1. Starten Sie den Timer, und melden Sie sich mit RDP beim ersten System an.
- 2. Öffnen Sie in der Taskleiste des Systems Windows Update.
- 3. Klicken Sie auf der Einstellungsseite von Windows Update auf Nach Updates suchen.
- 4. Klicken Sie unter Treiber & Downloads abrufen auf Ausführen und stoppen Sie den Timer.
- 5. Wiederholen Sie die Schritte 1 bis 4 an allen Geräten und notieren Sie die Zeit für ein Gerät, drei Geräte und fünf Geräte.

Da die Aktualisierungszeiten zwischen den einzelnen Geräten sehr unterschiedlich sind, wird die Zeit für den Abschluss des Scans auf dem Zielgerät nicht berücksichtigt.

# Erfassen von System-Servicevertragsdaten

- 1. Starten Sie den Timer, und notieren Sie die Dell Service Tag-Nummer des Laptops.
- 2. Öffnen Sie einen Browser, und navigieren Sie zu [https://www.dell.com/support/home/en-us?app=products.](https://www.dell.com/support/home/en-us?app=products)
- 3. Geben Sie unter Identifizieren Sie Ihr Produkt den Dell Service Tag des Laptops ein.
- 4. Suchen Sie das Ablaufdatum der Support Services. Notieren Sie das Datum in einem Arbeitsblatt und stoppen Sie den Timer.
- 5. Wiederholen Sie die Schritte 1 bis 4 an allen Geräten und notieren Sie die Zeit für ein Gerät, drei Geräte und fünf Geräte.

## Überprüfen auf veraltete Treiber

- 1. Starten Sie den Timer, und melden Sie sich mit RDP beim ersten System an.
- 2. Öffnen Sie in der Taskleiste des Systems Windows Update.
- 3. Klicken Sie auf der Einstellungsseite von Windows Update auf Nach Updates suchen.
- 4. Klicken Sie unter Treiber & Downloads abrufen auf Ausführen und stoppen Sie den Timer.
- 5. Wiederholen Sie die Schritte 1 bis 4 an allen Geräten und notieren Sie die Zeit für ein Gerät, drei Geräte und fünf Geräte.

Da die Aktualisierungszeiten zwischen den einzelnen Geräten sehr unterschiedlich sind, wird die Zeit für den Abschluss des Scans auf dem Zielgerät nicht berücksichtigt.

### Sammeln von Details zur Ermittlung von Anwendungsabstürzen

- 1. Starten Sie den Timer, und melden Sie sich mit RDP beim ersten System an.
- 2. Geben Sie in der Windows-Suchleiste Ereignisanzeige ein, und klicken Sie auf, um die Ereignisanzeige zu öffnen.
- 3. Navigieren Sie in der Ereignisanzeige zu Anwendungsprotokolle.
- 4. Filtern Sie nach Kritisch und stoppen Sie den Timer.
- 5. Wiederholen Sie die Schritte 1 bis 4 an allen Geräten und notieren Sie die Zeit für ein Gerät, drei Geräte und fünf Geräte.

Anmerkung: Für diesen Test hat unser Administrator die Windows-Ereignisprotokolle durchsucht, aber diese Protokolle nicht gefunden, gesammelt oder aufgezeichnet.

## Konfigurieren von Geräten mit organisationsspezifischen Einstellungen

- 1. Starten Sie den Timer, und melden Sie sich mit RDP beim ersten System an.
- 2. Geben Sie in der Windows-Suchleiste Einstellungen ein, und klicken Sie, um die Einstellungen zu öffnen.
- 3. Navigieren Sie zu Datenschutz und Sicherheit, und klicken Sie auf Allgemein.
- 4. Klicken Sie auf diese Option, um die Option Apps dürfen mir personalisierte Werbung mit meiner Werbe-ID anzeigen auf Aus zu setzen.
- 5. Klicken Sie um die Option Mir vorgeschlagene Inhalte in der Einstellungs-App anzeigen auf Aus zu setzen.
- 6. Navigieren Sie im Menü Einstellungen zu System, und klicken Sie auf Speicher.
- 7. Klicken Sie um Storage Sense auf Ein zu schalten.
- 8. Schließen Sie das Fenster Einstellungen und stoppen Sie den Timer.
- 9. Wiederholen Sie die Schritte 1 bis 8 an allen Geräten und notieren Sie die Zeit für ein Gerät, drei Geräte und fünf Geräte.

# Konfigurieren von Geräten mit bevorzugten Sicherheitseinstellungen

- 1. Starten Sie den Timer, und melden Sie sich mit RDP beim ersten System an.
- 2. Geben Sie in der Windows-Suchleiste den Begriff Entwickler ein, und öffnen Sie die Entwicklereinstellungen.
- 3. Schalten Sie auf dem Bildschirm Für Entwickler den Entwicklermodus auf Aus.
- 4. Navigieren Sie in den Systemeinstellungen zu Viren- und Bedrohungsschutz.
- 5. Klicken Sie in den Einstellungen für den Schutz vor Viren und Bedrohungen auf Einstellungen verwalten.
- 6. Klicken Sie, um den Echtzeitschutz auf Aus zu schalten.
- 7. Geben Sie in der Windows-Suchleiste Firewall ein, und öffnen Sie Windows Defender Firewall.
- 8. Klicken Sie im Menü Windows Defender Firewall auf Erweiterte Einstellungen.
- 9. Klicken Sie auf Eigenschaften der Windows Defender Firewall.
- 10. Wählen Sie auf der Registerkarte Domänenprofil den Firewall-Status Ein.
- 11. Wählen Sie auf der Registerkarte Privates Profil den Firewall-Status Ein.
- 12. Wählen Sie auf der Registerkarte Öffentliches Profil den Firewall-Status Ein.
- 13. Schließen Sie das Fenster Einstellungen und stoppen Sie den Timer.
- 14. Wiederholen Sie die Schritte 1 bis 13 an allen Geräten und notieren Sie die Zeit für ein Gerät, drei Geräte und fünf Geräte.

#### Entfernen unerwünschter Anwendungen von einem Zielendpunkt

- 1. Starten Sie den Timer, und melden Sie sich mit RDP beim ersten System an.
- 2. Geben Sie in der Windows-Suchleiste den Befehl Programme hinzufügen oder entfernen ein, und öffnen Sie Programme hinzufügen oder entfernen.
- 3. Deinstallieren Sie die folgenden Anwendungen:
	- 3Dviewer
	- Paint3D
	- Skype
	- Mail und Kalender
	- Clipchamp
- 4. Stoppen Sie den Timer, nachdem die letzte Anwendung deinstalliert wurde.
- 5. Wiederholen Sie die Schritte 1 bis 4 an allen Geräten und notieren Sie die Zeit für ein Gerät, drei Geräte und fünf Geräte.

# Verwaltung von Skripts für die ProSupport Plus-Umgebung

Die folgenden Aufgaben sind für die Ausführung von Skripts in der ProSupport Plus-Umgebung erforderlich. Die Funktion Behebungsregeln erfordert, dass hochgeladene Skripte mit einem Zertifikat signiert sind, dem die Zielsysteme vertrauen. Dadurch wird verhindert, dass nicht vertrauenswürdige Skripte auf dem Zielsystem ausgeführt werden. Um diese Anforderung zu erfüllen, haben wir ein selbstsigniertes Zertifikat erstellt und dieses Zertifikat zum Signieren unseres Codes verwendet. Dann exportierten wir dieses Zertifikat und fügten es dem vertrauenswürdigen Zertifikatspeicher unseres Ziel-Laptops hinzu. Beide Prozesse werden im Folgenden beschrieben.

Um die Erkennung und Behebung zu vereinfachen, haben wir einige Aufgaben in mehrere Skripte aufgeteilt. Wir haben die folgenden Skripte zur Verwaltung unserer Systeme verwendet.

- Organisatorische Einstellungen
	- DetectionOrgSettings.ps1 & RemediationOrgSettings.ps1
- Sicherheitseinstellungen
	- DetectionSecuritySettings.ps1 & RemediationSecuritySettings.ps1
	- y DetectionFirewall.ps1 & RemediationFirewall.ps1'
- Anwendungen entfernen
	- DetectionApplications.ps1 & RemediateApplications.ps1

### Erzeugen eines selbstsignierten Zertifikats

1. Erzeugen Sie mit dem unten stehenden Code ein selbstsigniertes Zertifikat und speichern Sie es in den Zertifikatspeichern des lokalen Rechners auf dem Entwickler-PC (beachten Sie, dass Sie es später zum Signieren von Erkennungs- und Abhilfeskripten verwenden werden):

```
$authenticode = New-SelfSignedCertificate -Subject "ATA Authenticode" -CertStoreLocation Cert:\
LocalMachine\My -Type CodeSigningCert
## Open the root certificate store for reading and writing.
$rootStore.Open("ReadWrite")
## Add the certificate stored in the $authenticode variable.
 $rootStore.Add($authenticode)
## Close the root certificate store.
 $rootStore.Close()
```
- 2. Öffnen Sie im Menü der Windows-Taste die Option Computerzertifikate verwalten.
- 3. Navigieren Sie zu Vertrauenswürdige Stammzertifikate > Zertifikate, klicken Sie mit der rechten Maustaste auf ATA Authenticode und wählen Sie Alle Aufgaben > Exportieren.
- 4. Klicken Sie im Assistenten für den Zertifikatexport auf Weiter.
- 5. Wählen Sie Ja, den privaten Schlüssel exportieren, und klicken Sie auf Weiter.
- 6. Belassen Sie die Standardoption PFX, und klicken Sie auf Weiter.
- 7. Fügen Sie ein Kennwort hinzu, notieren Sie es für die Verwendung während des Abschnitts Erzeugen eines selbstsignierten Zertifikats und klicken Sie auf Weiter.
- 8. Wählen Sie einen Speicherort für SelfSignedCert.pfx, und klicken Sie auf Weiter.
- 9. Klicken Sie auf Fertigstellen.

## Hinzufügen des Zertifikats zum persönlichen Speicher der einzelnen PCs

- 1. Verbinden Sie sich auf dem Ziel-PC mit dem Zielgerät.
- 2. Kopieren Sie SelfSignedCert.pfx auf das Zielsystem.
- 3. Öffnen Sie PowerShell als Administrator, und speichern Sie die Zertifikatsdatei auf dem lokalen Computer:

```
$pfxFilePath = "[Path]\SelfSignedCert.pfx"
$pfxPassword = {password}
Set-ExecutionPolicy "AllSigned"
$rootStore = [System.Security.Cryptography.X509Certificates.X509Store]::new("Root","LocalMachine")
$rootStore.Open("ReadWrite")
 $rootStore.Add($authenticode)
 $rootStore.Close()
 $publisherStore = [System.Security.Cryptography.X509Certificates.X509Store]::new("TrustedPublisher
","LocalMachine")
 $publisherStore.Open("ReadWrite")
 $publisherStore.Add($authenticode)
 $publisherStore.Close()
```
#### Skripte zur Erkennung und Behebung von Signaturen

Auf dem Entwickler-PC haben wir ScriptSign.ps1 ausgeführt, um alle Skripts in unserem Zielordner zu signieren. Damit werden alle Skripte mit dem selbstsignierten Zertifikat signiert. Wir haben dieses Skript bei jeder Änderung an den Skripten erneut ausgeführt.

#### ScriptSign.ps1

```
$targetfolder = "{target folder}\ "
$files = Get-ChildItem -Path $targetfolder
$codeCertificate = Get-ChildItem Cert:\LocalMachine\My | Where-Object {$_.Subject -eq "CN=ATA Authenticode"}
#Sign each file in folder
foreach ($file in $files) {
    Write-Output "Sigining $($file.Name)"
    Set-AuthenticodeSignature -FilePath $file.FullName -Certificate $codeCertificate -TimeStampServer "http://
timestamp.digicert.com"
}
```
# PowerShell-Skripte zur Erkennung und Behebung

Wir haben PowerShell-Skripte zur Erkennung und Behebung erstellt, um Anwendungen und Einstellungen mithilfe der Funktion Behebungsregeln zu verwalten. Diese verwalteten die Anwendungen, die im Abschnitt Entfernen unerwünschter Anwendungen von einem Zielendpunkt in diesem Dokument beschrieben wurden, sowie die Einstellungen, die in den Abschnitten Konfigurieren von Geräten mit organisationsspezifischen Einstellungen und Konfigurieren von Geräten mit bevorzugten Sicherheitseinstellungen in diesem Dokument beschrieben wurden. Kopien der von uns verwendeten PowerShell-Skripte erhalten Sie unter [info@principledtechnologies.com](mailto:info%40principledtechnologies.com?subject=).

Die englische Originalversion dieses Berichts finden Sie unter [https://facts.pt/P](https://facts.pt/PELu7lm)ELu7lm

Dieses Projekt wurde von Dell Technologies in Auftrag gegeben.

![](_page_25_Picture_13.jpeg)

![](_page_25_Picture_14.jpeg)

Principled Technologies ist eine eingetragene Marke von Principled Technologies, Inc. Alle anderen Produktnamen sind Marken der jeweiligen Eigentümer.

#### GEWÄHRLEISTUNGSAUSSCHLUSS; HAFTUNGSBESCHRÄNKUNG:

Principled Technologies, Inc. hat angemessene Anstrengungen unternommen, um die Genauigkeit und Gültigkeit seiner Tests zu gewährleisten. Principled Technologies, Inc. lehnt jedoch ausdrücklich jede ausdrückliche oder stillschweigende Garantie in Bezug auf die Testergebnisse und Analysen, ihre Genauigkeit, Vollständigkeit oder Qualität ab, einschließlich jeder stillschweigenden Garantie der Eignung für einen bestimmten Zweck. Alle Personen oder Einrichtungen, die sich auf die Ergebnisse einer Prüfung verlassen, tun dies auf eigenes Risiko und erklären sich damit einverstanden, dass Principled Technologies, Inc., seine Mitarbeiter und seine Unterauftragnehmer keinerlei Haftung für Verluste oder Schäden aufgrund eines angeblichen Fehlers oder Mangels in einem Prüfverfahren oder -ergebnis übernehmen.

In keinem Fall haftet Principled Technologies, Inc. für indirekte, besondere, zufällige oder Folgeschäden im Zusammenhang mit seinen Tests, auch wenn auf die Möglichkeit solcher Schäden hingewiesen wurde. In keinem Fall darf die Haftung von Principled Technologies, Inc., auch nicht für direkte Schäden, die im Zusammenhang mit der Prüfung von Principled Technologies, Inc. gezahlten Beträge übersteigen. Die einzigen und ausschließlichen Rechtsmittel des Kunden sind hierin festgelegt.